## Importing a Delimited .CSV File

Step 4: Identify the order of the fields in your file.

\*Your file must contain the fields listed in the table below.

**Field Order** - Enter sequential numbers in the field order column to indicate the order of the fields in your file.

**Filler Fields** - If your file contains fields in addition to those listed below, you can add a filler field to the list and indicate the location of that field in your file. These fields will be ignored when your file is processed.

| Fields      | Length         | Field<br>Order |
|-------------|----------------|----------------|
| SSN         | 9              | 1              |
| Last Name   | 20             | 2              |
| First Name  | 12             | 3              |
| Initial     | 1              | 4              |
| Wage Amount | 9 digits total | 5              |
| Add Filler  |                |                |

Step 5: Select the format of decimal positions on the wage amount field.
○Implied Decimal
 The file contains a number without a decimal point, but the decimal positions are implied.
 If your file contains 1000050 - UI EASY will read \$10,000.50.
 If your file contains 10000 - UI EASY will read \$100.00

○Decimal Not Implied
The file may or may not contain a decimal point.
If your file contains 10000.50 - UI EASY will read \$10,000.50.
If your file contains 1000050 - UI EASY will read \$1,000,050.00.

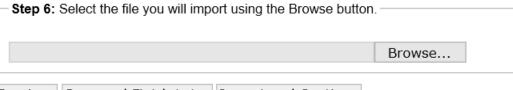

Previous Save and Finish Later Import and Continue